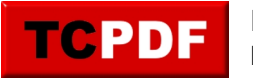

## **No Operators**

SQL Server Agent is a component of the Microsoft SQL Server database management system that is used to automate the scheduling and execution of tasks. One of the key features of SQL Server Agent is the ability to define operators, which are used to send notifications when a job or alert is triggered.

An operator is a user or group that can be notified when a job or alert is executed. This allows administrators to be notified when specific events occur in the database, such as a job failure or long-running query, so that they can take appropriate action.

In order to create an operator, the user must have the appropriate permissions, such as being a member of the sysadmin fixed server role. To create an operator, the user can use the SQL Server Management Studio to connect to the database, expand the SQL Server Agent node, and then select the Operators folder. From here, the user can right-click on the Operators folder and select the New Operator option to create a new operator.

Once an operator has been created, it can be associated with a job or alert by editing the job or alert and selecting the operator from the Notifications tab. This will cause the operator to be notified whenever the job or alert is executed.

In addition to creating operators, SQL Server Agent also allows administrators to manage existing operators and specify their properties, such as the email address or pager number to use for notifications. This allows administrators to easily configure and manage the operators in their database, ensuring that the right people are notified when events occur in the database.